# **Porting Guide for the Measurement Coprocessor**

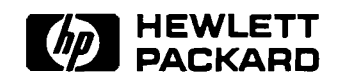

HP Part No. 82324-90001 Printed in USA

# **Notice**

The information in this document is subject to change without notice.

Hewlett-Packard makes no warranty of any kind with regard to this material, including, but not limited to, the implied warranties of merchantability and fitness for a particular purpose. Hewlett-Packard shall not be liable for errors contained herein or for incidental or consequential damages in connection with the furnishing, performance, or use of this material.

MS-DOS ® is a U.S. registered trademark of Microsoft Corporation.

Copyright © Hewlett-Packard Company 1989, 1990

This document contains proprietary information which is protected by copyright. All rights are reserved. No part of this document may be photocopied, reproduced, or translated to another program language without the prior written consent of Hewlett-Packard Company.

# **Printing History**

First Edition  $-$  July 1989 Second Edition - November 1990

 $\sim 10^{-1}$ 

# **Contents**

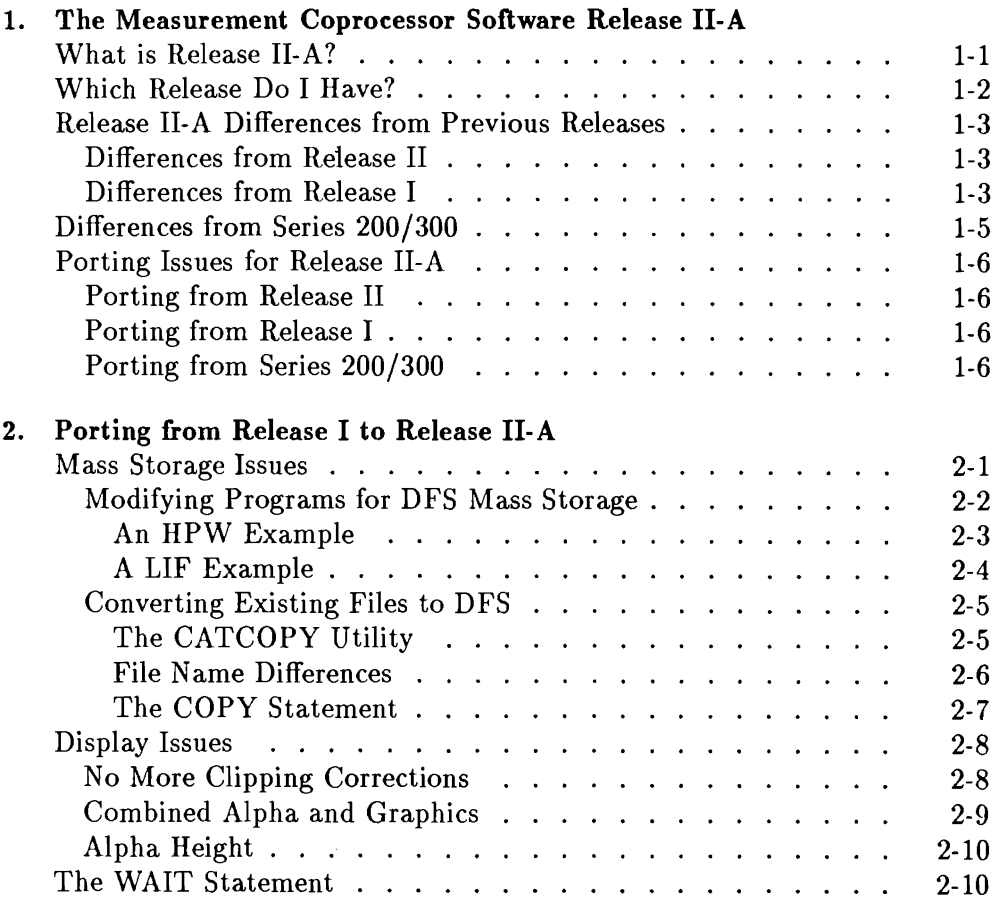

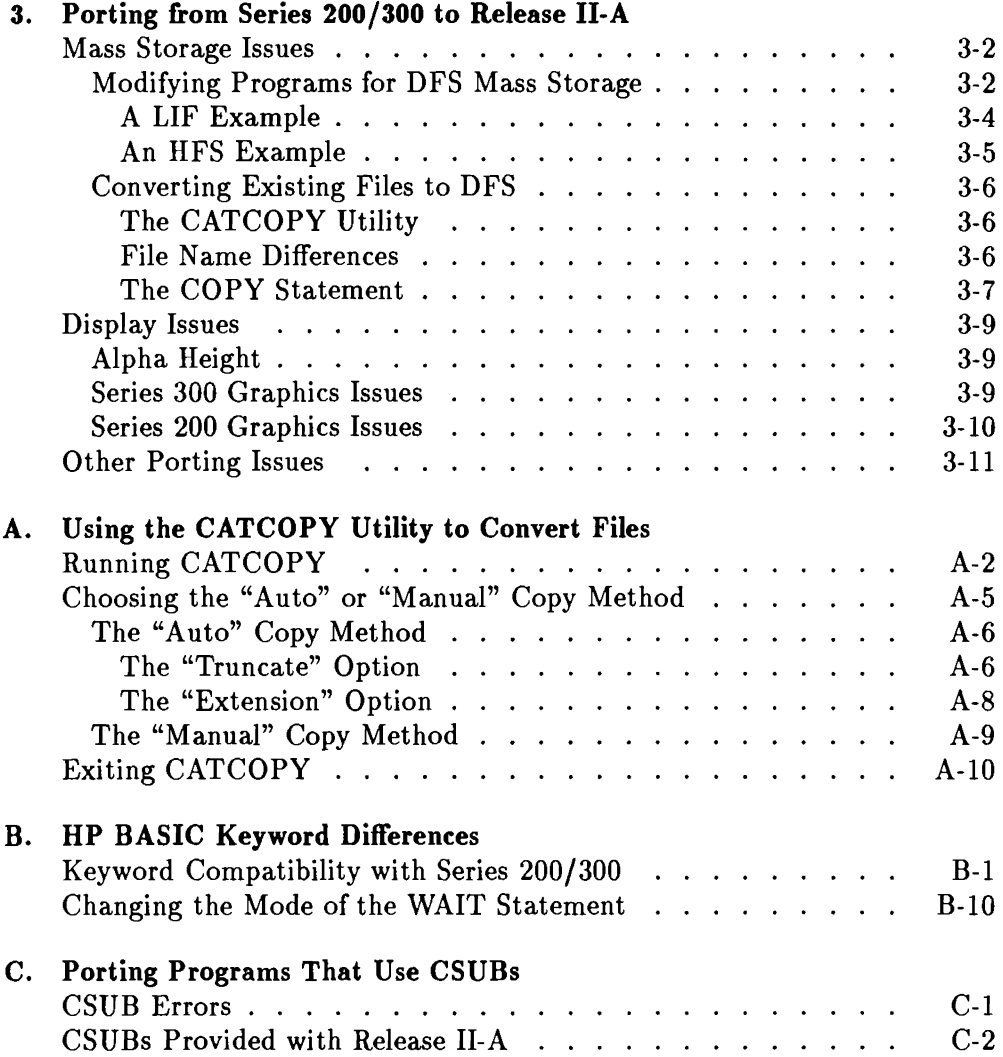

1

# **The Measurement Coprocessor Software Release II-A**

Will my existing programs run? What do I need to change to make my program work the way I want it to? These are the questions you probably ask first when you start using a new version of a programming language. This chapter describes the differences between the current version of the measurement coprocessor software (Release II-A) and the earlier versions of the software for the measurement coprocessor (formerly known as the **HP** BASIC Language Processor). The rest of this manual gives some *porting hints* to help you modify your programs for Release II-A.

*This manual does not tell you how to install* or *use the measurement coprocessor software.* For that information, refer to *Installing and Using HP BASIC* in *the MS-DOS Environment,* which is also included with the software.

### **What is Release II-A?**

Release II-A is a new version of the measurement coprocessor software that adds hardware support for the **HP** 82324A High-Performance Measurement Coprocessor, but maintains support for the **HP** 82300C Measurement Coprocessor (formerly known as the **HP** 82300C BASIC Language Processor). The Release II-A software is also backward compatible with the earlier versions of the language processor (HP 82300A and **HP** 82300B).

# **Which Release Do I Have?**

The following table identifies the version numbers and product numbers associated with Release I, Release II, and Release II-A of the measurement coprocessor software:

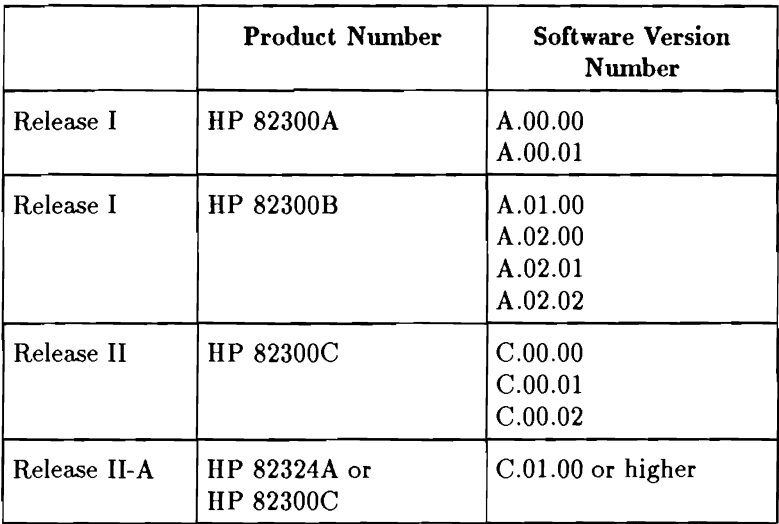

**Note**  Release II-A allows you to install *both* HP 82300C Measurement Coprocessor and HP 82324A High-Performance Measurement Coprocessor cards in your PC at the same time. Refer to *Installing and Using HP BASIC in the MS-DOS Environment* for further information. If you are using the HP 82324A, you *must* use the Release II-A software.

### **Release II-A Differences from Previous Releases**

A great deal of effort has gone into making Release II-A compatible with the previous releases of the measurement coprocessor software. However, there are some differences that you should be aware of, which are summarized below.

### **Differences from Release II**

Release II-A has changed very little from Release II. Most of the changes should have no effect on how your programs run. Release II-A has all of the added features of Release II, plus the following:

- The HP 82324A High-Performance Measurement Coprocessor is supported, as well as the HP 82300C Measurement Coprocessor. (The HPBLP.SYS device driver and the boot program have been modified to accommodate the HP 82324A.)
- **BASIC 5.14 is provided, rather than BASIC 5.13.**
- The WAIT statement has been made compatible with the Series 300 BASIC workstation. That is, for Release II-A the statement "WAIT I" provides a delay of approximately 1 second, while for Release II (and Release I) the same statement provides a delay of approximately 0.8 second.

### **Differences from Release I**

The following differences from Release I apply to both Release II and II-A:

- *Your PC and measurement coprocessor must conform to certain hardware requirements.* These requirements are listed in chapter 1 of *Installing and Using HP BASIC in the MS-DOS Environment.*
- *Releases II and II-A do not support BASIC in ROM.*
- *The Series 200 display model is no longer supported.* Release II-A does not emulate Series 200 display hardware, but provides a bit-mapped, combined alpha/graphics display like that of Series 300. Clipping is no longer a problem, but you will need to modify your Release I programs to "undo" the clipping corrections that were recommended for Release I. Refer to chapter 2 in this manual for specific instructions.
- *Blinking characters are no longer supported.*
- *The Release II-A alpha display has* 25 *to* 34 *lines of alpha text, depending on the display used.* (Refer to chapter 2 for specific instructions.)
- *With Release II-A, each measurement coprocessor running* in *background requires about 100 KB of PC RAM for an MS-DOS memory resident control program.* The memory resident program for background with Release I occupies only 8 KB of PC RAM, but provides much less functionality. This difference is significant if you are running a large MS-DOS application in foreground with one or more measurement coprocessors in background.
- *The new DFS mass storage binary provides syntax differences that may require changes to your programs.* You will need to change mass storage specifiers in MASS STORAGE IS statements, and in other file specifiers, to make use of DFS. Refer to chapter 2 for further information.
- The "DGCLEAR", "DRECTANGLE", and "DEL\_GRAPH" CSUBs, provided with Release I, are not needed for Release II-A, and are not supported.
- *The CONF.EXE utility has been modified.* The following changes have been made. (Refer to chapter 8 in *Installing and Using HP BASIC in the MS-DOS Environment* for detailed information.)
	- $\Box$  The name of the configuration file has been changed from "HPW.CON" to "BLP.CON" .
	- $\Box$  The measurement coprocessor address and interrupt level are no longer configured by CONF.EXE. (This is done by the driver.)
	- o The "Machine Type", "VGA Enable", and "Background Mode" fields have been eliminated because the new display system doesn't need them.
	- $\Box$  The default BLP.CON file does not configure any internal disk drives for LlF or HPW use. You will need to run CONF.EXE if you want to access LlF or HPW volumes.
	- o The default *BASIC* (68000) interrupt levels for PC serial ports and PC plug-in HP-IB cards have been changed. (However, the PC interrupt levels are the same as before.)

# **Differences from Series 200/300**

The following comments are true for all releases of the measurement coprocessor software. They may affect you if you are porting a program from the Series 200/300 environment:

- CSUBs (Compiled Subprograms) that access the Series 200/300 hardware directly won't run with the measurement coprocessor. Refer to appendix C in this manual for further information.
- Serial TRANSFERs are not supported. Use the ENTER and OUTPUT statements, not TRANSFER, with the PC serial ports COMl and COM2.
- Serial interrupts are not supported for COM1 and COM2.
- DMA (Direct Memory Access) is supported only by the HP 82324A High-Performance Measurement Coprocessor, not by the HP 82300C Measurement Coprocessor.
- The HP-HIL interface is supported only for HP Vectra PCs, not for non-HP computers.
- The HP 82335A and HP 82990A HP-IB interface cards are supported by the measurement coprocessor through select codes 24 and 25. HP-IB (IEEE-488) cards from other manufacturers are not supported.
- HFS file access is supported only if the HP 823l3A Hierarchical File System, available separately, is installed.
- The following Series 200/300 binaries are *not* supported by the measurement coprocessor: "KNB2\_0", "BCD", "BUBBLE", "EPROM", "FHPIB", and "HP9885" .

*Refer to appendix B for a summary of keyword differences from Series 200/300.* 

## **Porting Issues for Release II-A**

The porting issues for Release II-A depend on the platform that you are porting from.

### **Porting from Release II**

If you have been using one of the Release II versions (C.OO.OO through C.00.02), relax. *Porting from Release II to Release II-A is* a *snap.* In fact any program written for Release II should run on Release II-A without any changes. The only BASIC statement that works differently is the WAIT statement, as mentioned previously. All you need to do is change your WAIT statements to get the desired time delay. For example, you could change "WAIT 10" to "WAIT 8" to get an 8 second delay. However, you can change the WAIT statement to be compatible with previous measurement coprocessor versions if you want to do so, as described in appendix B.

### **Porting from Release I**

If you have been using one of the Release I versions (A.OO.OO through A.02.02), there are several porting issues that you should consider. Most programs written for Release I should *run* without modification on Release II-A. However, to optimize your program for Release II-A you may need to make several changes. Refer to chapter 2 for a complete discussion of porting from Release I to Release II-A.

### **Porting from Series 200/300**

Programs written for HP Series 200/300 Workstation BASIC (version 5.0/5.1) should generally run without modification on the measurement coprocessor. However, to optimize your program for the measurement coprocessor there are several porting issues that you should be aware of. These issues are covered in detail in chapter 3.

# **Porting from Release I to Release II-A**

This chapter will help you port your programs written for Release I of the measurement coprocessor software to run optimally in the Release II-A environment. We say "optimally" because most programs written for Release I will run in the Release II-A environment with no changes. However, you may need to make some changes in order to make use of Release II-A's increased performance, and to obtain graphics with the proper aspect ratio.

**Note** This manual assumes that you have installed Release II-A in your computer following the instructions in chapter 2 of *Installing and Using HP BASIC in the MS-DOS Environment.* 

There are two primary areas of interest in porting a program from Release I to Release II-A: *mass storage* and the *display.* Let's look at mass storage first.

### **Mass Storage Issues**

The measurement coprocessor Release II-A software provides three mass storage *file systems,* which are described in detail in chapter 7 of *Installing and Using HP BASIC in the MS-DOS Environment.* These are the *LIF* and *HPW*  file systems, which provide compatibility with the Series 200/300 and Release I environments, and the new DOS File System, or *DFS,* which provides increased access speed and direct access to the MS-DOS hierarchical file structure. *It is recommended that you use DFS file access for optimum performance and to allow direct sharing of files with MS-DOS applications.* (Release II-A also supports the **HP** 82313A Hierarchical File System, or *HFS,* and the **HP** 50963A SRM Card, which are available separately.)

When you write new programs, you can use DFS file access exclusively. Just follow the examples given in *Installing and Using HP BASIC in the MS-DOS Environment.* When you port a program from Release I, you need to do two things: 1) change the mass storage references and 2) copy existing files into a DFS directory. Let's look at the program modifications first.

### **Modifying Programs for DFS Mass Storage**

The DFS mass storage file system is covered in detail in chapter 7 of *Installing and Using HP BASIC in the MS-DOS Environment.* In general, any statement in your Release I program that contains a MSVS (Mass Storage Volume Specifier) will need to be modified to access a DFS volume. A typical MSVS for an HPW volume would be ":,1500,0" (to access drive A:), or ":,1500,2" (to  $access$  drive  $C$ :).

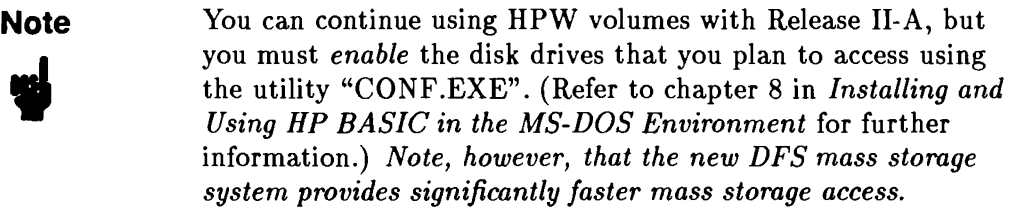

You can access a DFS volume with an MSVS such as ":DOS, A" (to access drive A:) or ":DOS,C" to access drive C:. However, normally you will want to subdivide your hard disk into *directories* such as "C:\BLP" and "C:\BLP\DATA", for example. You can specify a full path in a mass storage specifier. For example, to specify the directory "C:\BLP\DATA" as the current mass storage, use the following statement.

MASS STORAGE IS "\BLP\DATA:DOS,C"

or

MSI "\BLP\DATA:DOS,C"

In addition to changing the mass storage specifiers, you may need to change the file name references in your program. DFS file names are limited to eight characters plus a "dot extension" of three characters. All alpha characters are "case-folded" into uppercase characters. Refer to "File Name Differences," later in this chapter, for further information.

#### **2-2 Porting from Release I to Release II-A**

#### **An HPW Example**

Let's port a short program segment. In the following program segment the MASS STORAGE IS statement declares ":,1500,2" (an HPW volume on drive C: in this case) to be the current mass storage:

```
340 ! Create file and store data from array "Trace_a" 
350 
360 MASS STORAGE IS ":,1500,2" 
370 CREATE BOAT "DATAFILE01",13 
380 
390 ASSIGN @File TO "DATAFILE01"
400 
      Ţ
410 OUTPUT GFile;Trace_a(*) 
420 ASSIGN QFile TO *430 
      \mathbf{I}440 END
```
This program segment creates a BDAT file named "DATAFILE01" in HPW volume ":,1500,2" and then outputs data from the array "Trace\_a" to that file.

Let's modify the program segment so that it creates a file in a DFS directory. Let's further modify the program so that it creates a data file of the DOS file type, rather than BDAT:

```
340 ! Create file and store data from array "Trace_a" 
350 
      \mathbf{I}360 MASS STORAGE IS "\BLP\DATA:DOS,C" 
370 CREATE "DATAFILE.01",1 
380 
390 ASSIGN @File TO "DATAFILE.01"
400 
      ÷
410 OUTPUT OFile;Trace_a(*) 
420 ASSIGN QFilq TO *430 
      \mathbf I440 END
```
Note that line 370 creates a DOS type file with only one record. Don't worry, though. DOS files are *extensible*  $-$  they "grow" to the size needed. The file name has been modified to "DATAFILE.01", which is a legal file name for DFS.

You can create and use BDAT files in a DFS directory. However, *the DOS file type is preferred for DFS file access* for two reasons: *higher performance* and *better compatibility* with MS-DOS applications. A DOS-type file is really a standard MS-DOS file  $-$  it has no "header." Thus an MS-DOS application can read the file directly. Refer to chapter 10 in *Installing and Using HP BASIC in the MS-DOS Environment* for further information.

#### **A L1F Example**

Now let's port a program written to access LIF volumes on an external HP-IB disk drive. A typical MSVS for a LIF volume on an external HP-IB disk drive would be ":,700,0" (to access drive 0 at select code 7, address 00). The following program does not specify the current mass storage device, but specifies the MSVS each time the file name is specified:

```
340 Create file and store data from array "Trace_a" 
350 
      Ţ.
360 
      Ţ.
370 CREATE BOAT "DATAFILE:,700,0",13 
380 
390 ASSIGN @File TO "DATAFILE:,700,0"
400 
      Ţ
410 OUTPUT @File;Trace_a(*)
420 ASSIGN @File TO *
430 
      Ţ.
440 END
```
In the following program, each LIF MSVS is replaced with the DFS MSVS ":DOS,A" to access MS-DOS disk drive "A:". Again, line 370 is modified to create a DOS type file.

```
340 Create file and store data from array "Trace_a" 
350 
      ţ.
360 
370 CREATE "DATAFILE:DOS,A",1 
380 
390 ASSIGN @File TO "DATAFILE:DOS, A"
400 
      ŧ.
410 OUTPUT QFile:Trace_a(*)420 ASSIGN @File TO *430 
      \mathbf{t}440 END
```
If you want to continue using external LIF mass storage with Release II-A, you don't need to change the program at all. Also, as with Release I, no software configuration is required for external LIF mass storage. Just use the appropriate MSVS for your HP-IB disk drive.

#### **converting Existing Files to DFS**

If you have existing data or program files in LIF, HPW, SRM, or HFS volumes, you can convert the files to DFS by copying them to a DFS directory. You can use the HP BASIC "COPY" statement, which performs the conversion automatically, but only copies one file at a time. If you want to copy files from a LIF or HPW volume, you can use the "CATCOPY" utility, which can copy an entire LIF or HPW volume at once.

#### **The CATCOPY Utility**

Obviously, if you have a large collection of files in a LIF or HPW volume, it would be inconvenient to copy these files one-at-a-time with the COpy statement. But, you don't have to do it that way. An HP BASIC utility program called "CATCOPY" is provided with Release II-A. You can use "CATCOPY" to copy all of the files, or those files that you choose, from a LIF or HPW volume *on an internal disk drive* to a DFS directory. The "CATCOPY" utility automatically creates a legal DFS file name for each file in the destination directory. This utility is described in appendix A of this manual.

#### **File Name Differences**

Both the LIF and HPW file systems allow file names of up to 10 characters, with no file name extensions. LIF and HPW file names are "case-sensitive." That is, both uppercase and lowercase characters may be used to make different file names. The following are valid LIF or HPW file names (they are all different and may exist in the same volume):

DATAFILE Datafile DATAFILE01 DATAFILE02

The DFS file system uses the same file name conventions as MS-DOS. That is, DFS file names may include up to eight alphanumeric characters followed by a "dot-extension" of up to three alphanumeric characters. All alpha characters are "case-folded" into uppercase characters. The dot extension, if included, must follow a period. However, the dot extension (and the period) are optional. (The same rules are used in naming a DFS directory. Refer to chapter 7 in *Installing and Using HP BASIC in the MS-DOS Environment* for a complete discussion of this topic.)

Thus, all four of the above file names will map to the same DFS file name, which can cause a problem when you copy LIF or HPW files to the DFS file system. You may need to modify file names to keep each file unique. For example, the above four file names could be converted to the following for DFS:

DATAFILE DATAFILE.A DATAFILE.01 DATAFILE.02

SRM file names may have up to 16 characters and HFS file names may have up to 14 characters. When you copy such a file to a DFS directory, you may have to shorten the file name.

#### **The COPY Statement**

You can use the HP BASIC "COPY" statement to copy files from one file system to another. The necessary conversions are performed automatically. For example, specify the file name and MSVS of a LIF or HPW file as the "source" and a file name and DFS directory path as the "destination":

```
COPY "Filel:,1500,O" TO "\BLP\FILE1:DOS,C" [Enter]
```
**Note** You can use the HP BASIC "COPY" statement to copy *individual* files only. You *cannot* use "COPY" to copy an entire volume or directory. If you want to copy all files from an HPW or LIF volume to a DFS directory, use the "CATCOPY" utility.

Remember that DFS file names are case folded into uppercase, and that they have a maximum of eight characters plus a three character extension. If you execute the following statement:

```
COpy "FilenameOl:,1500,O" TO "\BLP\FilenameOl:DOS,C" [Enter]
```
the destination file name will be truncated and case folded to "FILENAME". *If*  a *file with the name "FILENAME" already exists, you will get* a *duplicate file name error.* You can avoid this problem by specifying a legal DFS file name for the destination file:

```
COPY "FilenameOl:,1500,O" TO "\BLP\FILENAME.Ol:DOS,C" [Enter)
```
You may find it more convenient to make the destination directory the current mass storage, and then copy one or more files. For example:

```
MSI "\BLP:DOS,C" [Enter] 
COPY "FilenameO1:, 1500, O" TO "FILENAME.O1"
                                               Enter
COpy "Filename02:,1500,O" TO "FILENAME.02" 
                                               Enter
```
Here are some SRM and HFS examples:

```
COpy "/DATA/DATAFILE01:REMOTE" TO "\BLP\DATAFILE.Ol:DOS,C" 
                                                              Enter
COpy "/PROJECTS/DATAFILE_A:,700" TO "\BLP\DATAFILE.A:DOS,C" 
                                                               Enter
```
You can use the COPY statement to copy any file type: PROG, BDAT, ASCII, or HP-UX. If you copy an HP-UX file from a LlF or HPW volume (or an SRM or HFS directory), the destination file in the DFS directory will be a DOS file. Otherwise, the file type of the DFS destination file will be the same as the source file.

### **Display Issues**

The Release II-A software no longer emulates an HP 9000 Series 200 display system (for example, the *9836C)* using PC hardware. Instead, a Series 300 style bit-mapped display is used, which uses the full area of the screen with no clipping of graphics images. As with Series 300, the default display mode is *combined* (merged) alpha and graphics. This display system is described in detail in chapter 6 of *Installing and Using HP BASIC in the MS-DOS Environment.* We'll cover some specific porting issues here.

### **No More Clipping Corrections**

With bit-mapped graphics, you no longer need to correct for clipping of the graphics image as you did for Release I (with VIEWPORT and WINDOW statements). This means, however, that you should "undo" such corrections in any graphics programs you wrote for Release 1.

If a Release I program queried the BASIC system for display specific information, it likely used statements like the following:

```
OUTPUT 19: "HPWSTATUS"
ENTER 19; Sw_rev$,Disp_size$,Card_rev,Machine$,Dot_ratio
```
The reason is that with Release I the standard system functions, such as SYSTEM\$, RATIO, and GESCAPE, would return the values corresponding to the *emulated hardware* (the HP 9816, HP 9836A, or HP *9836C)* instead of the actual values for the PC display system.

For example, the following Release I program segment eliminates clipping and defines a proper aspect ratio for an EGA display being used for HP 9836C emulation:

```
100 ! This segment corrects for clipping for Release I. 
110 
120 OUTPUT 19; "HPWSTATUS"
130 ENTER 19;5v_rev$,Disp_size$,Card_rev,Machine$,Dot_ratio 
140 Ega_ratio=(4/3)/(350/390)*Dot_ratio 
150 GINIT 
160 PLOTTER IS CRT,"INTERNAL" 
170 VIEWPORT 0,100*(4/3),0,100*(350/390) 
180 WINDOW O,100*Ega_ratio,O,100
```
This correction is no longer necessary for Release II-A. You can use the normal RATIO statement just as you would with Series 300. The above Release I segment can be replaced with the following for Release II-A.

```
100 ! No clipping correction needed for Release II~A 
110 
      \mathbf{I}120 GINIT
130 PLOTTER IS CRT,"INTERNAL" 
140 VIEWPORT O,100*RATIO,O,100
```
#### **Combined Alpha and Graphics**

When you reboot the measurement coprocessor with Release II-A software, the default display mode is *Series 300 combined alpha and graphics.* The alpha and graphics planes are combined, or *merged,* into one display plane. The "ALPHA ON/OFF" and "GRAPHICS ON/OFF" statements (and the corresponding keyboard functions) have no effect. If you have a VGA or EGA display system, you can go into a Series 200 style separate alpha/graphics mode by executing the following HP BASIC statement. (If you execute this statement with a non-VGA monochrome display system, you will receive an error message.)

SEPARATE ALPHA FROM GRAPHICS

To return to Series 300 style combined alpha and graphics, execute:

MERGE ALPHA WITH GRAPHICS

In porting your Release I programs to Release II-A, you may want to include these statements to achieve the same effect as before. Or you may want to remove the "ALPHA ON/OFF" and "GRAPHICS ON/OFF" statements from your program and use combined alpha and graphics.

The alignment of the alpha and graphics displays will be different than that of *Release* I. (This is true for both the combined and separate alpha/graphics modes.) This is because Release II-A uses the entire width of the screen for graphics, while Release I did not.

### **Alpha Height**

There is one other display porting issue. With Release II-A, the alpha screen has a total height (including the softkey labels) of 25 to 34 lines, depending on the type of display. For example, the VGA display has 34 lines, the EGA display has 25 lines, and the **HP** Multimode Display has 28 lines. To ensure that the amount of alphanumeric data displayed is not display dependent, you can include the following statement in your program:

**ALPHA HEIGHT 25** 

# **The WAIT Statement**

For Release I (and Release II) the WAIT statement differs from **HP** Series 200/300 BASIC in that "WAIT 1" gives approximately an 0.8 second delay, rather than 1 second. For Release II-A, "WAIT 1" gives approximately a 1 second delay. Thus, you may need to change the WAIT statements in your programs written for Release I. For example, you could change "WAIT 10" to "WAIT 8" to get an 8 second delay. However, you can change the WAIT statement to be compatible with Release I if you want to do so, as described in appendix B.

# **Porting from Series 200/300 to Release II-A**

This chapter will help you port your programs written for the HP 9000 Series 200/300 (BASIC 5.0/5.1) environment to run optimally with Release II-A of the measurement coprocessor software. We say "optimally" because most programs written for Series 200/300 (BASIC 5.0/5.1) will run in the Release II-A environment with no changes. However, you may need to make some changes in order to make use of Release II-A's increased performance.

**Note** This manual assumes that you have installed Release II-A in your computer following the instructions in chapter 2 of *Installing and Using HP BASIC in the MS-DOS Environment.*  It is also assumed that you are porting programs written for BASIC 5.0/5.1. If you are porting from Series 200/300 BASIC 3.0 or 4.0, you will need to port to BASIC 5.0/5.1 first, then to the measurement coprocessor. Refer to *BASIC 5.0/5.1 Programming Techniques, Volume II: Porting Information* for further information.

There are two primary areas of interest in porting a program from Series 200/300 to Release II-A: *mass storage* and the *display.* Let's look at mass storage first.

### **Mass Storage Issues**

The measurement coprocessor Release II-A software provides three mass storage *file systems,* which are described in detail in chapter 7 of *Installing and Using HP BASIC in the MS-DOS Environment.* These are the *LIF* and *HPW*  file systems, which provide compatibility with the Series 200/300 and Release I environments, and the new DOS File System, or *DFS,* which provides increased access speed and direct access to the MS-DOS hierarchical file structure. *It is recommended that you use DFS file access for optimum performance and to allow direct sharing of files with MS-DOS applications.* (Release II-A also supports the HP 82313A Hierarchical File System, or *HFS,* which is available separately. )

When you write new programs, you can use DFS file access exclusively. Just follow the examples given in *Installing and Using HP BASIC in the MS-DOS Environment.* When you port a program from Series 200/300, you need to do two things: 1) change the mass storage references and 2) copy existing files into a DFS directory. Let's look at the program modifications first.

### **Modifying Programs for DFS Mass Storage**

The DFS mass storage file system is covered in detail in chapter 7 of *Installing and Using HP BASIC in the MS-DOS Environment.* In general, any statement in your Series 200/300 program that contains a MSVS (Mass Storage Volume Specifier) will need to be modified to access a DFS volume. A typical MSVS for a LIF volume would be ":,700,0" (to access drive 0 on an external HP-IB disk drive at select code 7, address 00).

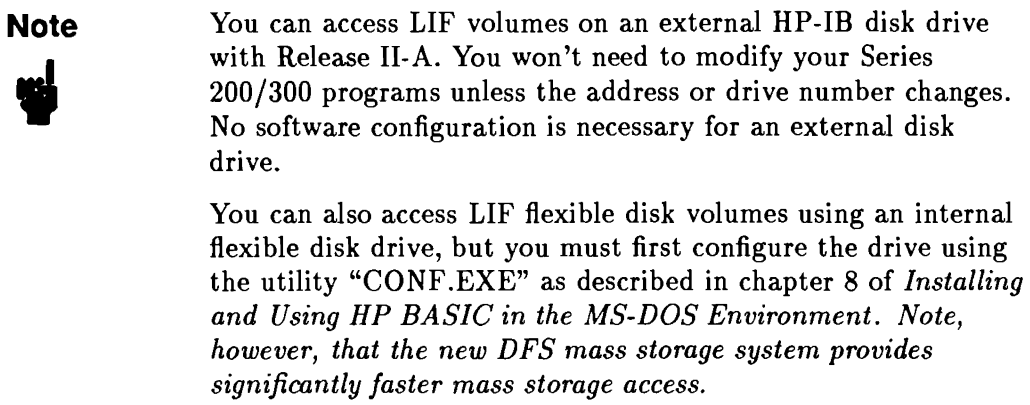

You can access a DFS volume with an MSVS such as ":DOS, A" (to access drive A:) or ":DOS,C" to access drive *C:.* However, normally you will want to subdivide your hard disk into *directories* such as "C:\BLP" and "C:\BLP\DATA", for example. You can specify a full path in a mass storage specifier. For example, to specify the directory "C:\BLP\DATA" as the current mass storage, use the following statement.

MASS STORAGE IS "\BLP\DATA:DOS,C"

or

MSI "\BLP\DATA:DOS,C"

In addition to changing the mass storage specifiers, you may need to change the file name references in your program. DFS file names are limited to eight characters plus a "dot extension" of three characters. All alpha characters are "case-folded" into uppercase characters. Refer to "File Name Differences," later in this chapter, for further information.

#### **A LIF Example**

Let's port a short program segment. In the following program segment the MASS STORAGE IS statement declares ":,700,0" to be the current mass storage:

```
340 ! Create file and store data from array "Trace_a" 
350 
      Ţ.
360 MASS STORAGE IS ":,700,0" 
370 CREATE BDAT "DATAFILE01", 13
380 
      \mathbf{r}390 ASSIGN @File TO "DATAFILE01"
400 
410 OUTPUT QFile;Trace_a(*)420 ASSIGN @File TO *430 
      \mathbf{I}440 END
```
This program segment creates a BDAT file named "DATAFILE01" in LIF volume ":,700,0" and then outputs data from the array "Trace\_a" to that file.

Let's modify the program segment so that it creates a file in a DFS directory. Let's further modify the program so that it creates a data file of the DOS file type, rather than BDAT:

```
340 ! Create file and store data from array "Trace_a" 
350 
      \pmb{\mathsf{I}}360 MASS STORAGE IS "\BLP\DATA:DOS,C" 
370 CREATE "DATAFILE.01", 1
380 
      \mathbf{I}390 ASSIGN @File TO "DATAFILE.01"
400 
      Ţ
410 OUTPUT QFile;Trace_a(*)420 ASSIGN @File TO *430 
      Ţ.
440 END
```
Note that line 370 creates a DOS type file with only one record. Don't worry, though. DOS files are *extensible*  $-$  they "grow" to the size needed. The file name has been modified to "DATAFILE.Ol", which is a legal file name for DFS.

#### **3-4 Porting from Series 200/300 to Release II-A**

You can create and use BDAT files in a DFS directory. However, the DOS file type is preferred for DFS file access for two reasons: *higher performance* and *better MS-DOS compatibility.* A DOS-type file is really a standard MS-DOS  $file$  — it has no "header." An MS-DOS application can read the file directly provided only ASCII data has been written to the file. Refer to chapter 10 in *Installing and Using HP BASIC in the MS-DOS Environment* for details.

#### **An HFS Example**

You may have noticed that DFS is very similar to HFS (Hierarchical File System) for Series 200/300. Let's port a program written for HFS file access to use DFS file access:

```
340 Create file and store data from array "Trace_a" 
350 
      Ţ.
360 
370 CREATE BDAT "/PROJECTS/DATAFILE: ,700,0",13
380 
390 ASSIGN @File TO "/PROJECTS/DATAFILE:,700,0"
400 
      Ţ
410 OUTPUT QFile:Trace_a(*)420 ASSIGN @File TO *430 
      Ţ.
440 END
```
In the following program, each HFS path and MSVS is replaced with one for a DFS directory. Note that HFS paths always use the forward slash (/), but DFS paths may use either the back slash  $(\rangle)$  or the forward slash  $(\prime)$ .

```
340 ! Create file and store data from array "Trace_a"
350 
      Ţ.
360 
      ÷
370 CREATE "\BLP\DATA\DATAFILE:DOS,C",l 
380 
390 ASSIGN @File TO "\BLP\DATA\DATAFILE:DOS, C"
400 
      Ţ.
410 OUTPUT QFile;Trace_a(*)420 ASSIGN @File TO *430 
      \mathbf{L}440 END
```
### **Converting Existing Files to DFS**

If you have existing data or program files in LIF, SRM, or HFS volumes, you can convert the files to DFS by copying them to a DFS directory. You can use the HP BASIC "COPY" statement, which performs the conversion automatically, but only copies one file at a time. If you want to copy files from a LIF volume, you can use the "CATCOPY" utility, which can copy an entire LIF volume at once.

#### **The CATCOPY Utility**

Obviously, if you have a large collection of files in a LIF volume, it would be inconvenient to copy these files one-at-a-time with the COPY statement. But, you don't have to do it that way. An HP BASIC utility program called "CATCOPY" is provided with Release II-A. You can use "CATCOPY" to copy all of the files, or those files that you choose, from a LIF volume *on an internal disk drive* to a DFS directory. The "CATCOPY" utility automatically creates a legal DFS file name for each file in the destination directory. This utility is described in appendix A of this manual.

#### **File Name Differences**

The LIF file system allows file names of up to 10 characters, with no file name extensions. LIF file names are "case-sensitive." That is, both uppercase and lowercase characters may be used to make different file names. The following are valid LIF file names (they are all different and may exist in the same volume):

DATAFILE Datafile DATAFILEOl DATAFILE02

The DFS file system uses the same file name conventions as MS-DOS. That is, DFS file names may include up to eight alphanumeric characters followed by a "dot-extension" of up to three alphanumeric characters. All alpha characters are "case-folded" into uppercase characters. The dot extension, if included, must follow a period. However, the dot extension (and the period) are optional. (The same rules are used in naming a DFS directory. Refer to chapter 7 in

*Installing and Using HP BASIC in the MS-DOS Environment* for a complete discussion of this topic.)

**Note** MS-DOS *reserves* certain file names and extensions, which have a special meaning. Refer to your MS-DOS *User's Reference*  manual for further information.

Thus, all four of the above file names will map to the same DFS file name, which can cause a problem when you copy LIF files to the DFS file system. You may need to modify file names to keep each file unique. For example, the above four file names could be converted to the following for DFS.

DATAFILE DATAFILE.A DATAFILE.Ol DATAFILE.02

SRM file names may have up to 16 characters and HFS file names may have up to 14 characters. When you copy such a file to a DFS directory, you may have to shorten the file name.

#### **The COPY Statement**

You can use the HP BASIC "COPY" statement to copy files from one file system to another. The necessary conversions are performed automatically. For example, specify the file name and MSVS of a LIF file as the "source" and a file name and DFS directory path as the "destination". (In this example, the source is a file on an HP -IB LIF disk drive.)

```
COPY "File1:, 700, 0" TO "\BLP\FILE1: DOS, C" (Enter)
```
**Note** You can use the HP BASIC "COPY" statement to copy *individual* files only. You *cannot* use "COPY" to copy an entire volume or directory. If you want to copy all files from a LIF volume to a DFS directory, use the "CATCOPY" utility.

Remember that DFS file names are case folded into uppercase, and that they have a maximum of eight characters plus a three character extension. If you execute the following statement:

```
COPY "FilenameO1:,700,0" TO "\BLP\FilenameO1:DOS,C" [Enter]
```
the destination file name will be truncated and case folded to "FILENAME". *If a file with the name "FILENAME" already exists, you will get a duplicate file name error.* You can avoid this problem by specifying a legal DFS file name for the destination file:

```
COPY "FilenameO1:,700,0" TO "\BLP\FILENAME.O1:DOS,C" [Enter]
```
You may find it more convenient to make the destination directory the current mass storage, and then copy one or more files. For example:

```
MSI "\BLP:DOS, C" [Enter]
COpy "FilenameOl:, 700,0" TO "FILENAME.Ol" 
                                               [ Enter]COPY "Filename02:,700,0" TO "FILENAME.02"
                                               Enter
```
Here are some SRM and HFS examples:

```
COPY "/DATA/DATAFILE01:REMOTE" TO "\BLP\DATAFILE.01:DOS,C"
                                                               [Enter]
COPY "/PROJECTS/DATAFILE_A:,700" TO "\BLP\DATAFILE.A:DOS,C"
                                                                [Enter]
```
You can use the COpy statement to copy any file *type:* PROG, BDAT, ASCII, or HP-UX. If you copy an HP- UX file from a LIF volume (or an SRM or HFS directory), the destination file in the DFS directory will be a DOS file. Otherwise, the file type of the DFS destination file will be the same as the source file.

### **Display Issues**

When porting to Release II-A, the graphics issues depend on whether you are porting from Series 300 or from Series 200. There is one display issue that is applicable to both Series 300 and Series 200, however. That is the issue of alpha height.

### **Alpha Height**

With Release II-A, the alpha screen has a total height (including the softkey labels) of 25 to 34 lines, depending on the type of display. For example, the VGA display has 34 lines, the EGA display has 25 lines, and the HP Multimode Display has 28 lines. To ensure that the amount of alphanumeric data displayed is not display dependent, you can include the following statement in your program:

ALPHA HEIGHT 25

#### **Series 300 Graphics Issues**

Release II-A uses a Series 300 style bit-mapped display, which uses the full area of the screen with no clipping of graphics images. As with Series 300, the default display mode is *combined* (merged) alpha and graphics. Thus, you won't need to modify your graphics programs in most cases. You may want to refer to chapter 6 of *Installing and Using HP BASIC in the MS-DOS Environment* for a detailed description of the Release II-A bit-mapped display.

There are very few porting issues for Series 300 graphics, *provided you* are *using*  a *VGA monitor.* For other monitors, there are some aspect ratio issues, which are described in chapter 6 of *Installing and Using HP BASIC in the MS-DOS Environment.* The VGA color display provides good compatibility with the color-mapped-mode pen colors produced by Series 300 (pens 0 through 15). However, if you are using an EGA display, pen colors 8 through 15 are not a good match. (Refer to chapter 10 in *Programming with HP BASIC.) For optimum compatibility with Series 300 color graphics,* a *VGA color display system is highly recommended.* 

There is another issue that may affect some programs. The alignment of the alpha and graphics displays is dependent on the display hardware in use. This is true for both the measurement coprocessor and for Series 300. Thus, if you have written a program that mixes alpha text with graphic images, the positioning of the alpha and graphics elements will be different than for Series 300. You will have to experiment to achieve the desired effect. (This is true for both the combined and separate alpha/graphics modes.)

#### **Series 200 Graphics Issues**

When you are porting a program written for a Series 200 computer to Release II-A, you will have to confront the same issue that arises when you port from Series 200 to Series 300: *combined* alpha and graphics planes.

When you reboot the measurement coprocessor with Release II-A software, the default display mode is *Series 300 combined alpha and graphics.* The alpha and graphics planes are combined, or *merged,* into one display plane. The "ALPHA ON/OFF" and "GRAPHICS ON/OFF" statements (and the corresponding keyboard functions) have no effect. If you have a VGA or EGA display system, you can go into a Series 200 style separate alpha/graphics mode by executing the following HP BASIC statement. If you execute this statement with a monochrome display (other than a VGA monochrome system), you will receive an error message.

#### SEPARATE ALPHA FROM GRAPHICS

To return to Series 300 style combined alpha and graphics, execute:

#### MERGE ALPHA WITH GRAPHICS

In porting your Series 200 programs to Release II-A, you may want to include these statements to achieve the same effect as before. Or you may want to remove the "ALPHA ON/OFF" and "GRAPHICS ON/OFF" statements from your program and use Series 300 style combined alpha and graphics.

There is another issue that may affect some programs. The alignment of the alpha and graphics displays is dependent on the display hardware in use. Thus, if you have written a program that mixes alpha text with graphic images, the positioning of the alpha and graphics elements will be different than for Series 200. You will have to experiment to achieve the desired effect.

### **Other Porting Issues**

Appendix B gives a complete summary of the keyword differences for Release II-A compared with Series 200/300. The table includes enhancements as well as functions not implemented. In particular, you should note the following:

- **Example 3** Serial TRANSFERs are not supported for COM1 and COM2. (Use ENTER and OUTPUT for the serial interface.)
- **•** Serial interrupts are not supported for COM1 and COM2.
- **The SOUND keyword is not supported.** (Use BEEP instead.)
- The READIO and WRITEIO statements access hardware registers and memory locations directly. Thus, a detailed knowledge of the hardware of the measurement coprocessor is necessary. If you have written a Series 200/300 program using READIO and WRITEIO, it is likely that the statements won't work due to hardware differences. It is recommended that you use the STATUS and CONTROL statements instead.

### **Caution**

STATU<br>aution<br>**()** 

It is possible to damage your measurement coprocessor system by writing to certain memory locations with WRITEIO. Hewlett-Packard cannot be held liable for any damages caused by improper use of this feature.

# **Using the CATCOPY Utility to Convert Files**

The "CATCOPY" utility is an interactive HP BASIC program that allows you to copy files from an HPW (virtual-LIF) or LIF disk volume to a DFS directory. With CATCOPY you can copy all of the files in an HPW or LIF volume to a DFS directory in a single batch process. Or you can use the "interactive" mode and copy only those files that you choose. In either case, the *source* can be either an HPW volume or a LIF volume in one of the *internal* PC disk drives (select code 15). The *destination* can be any DFS directory that you specify.

**Note** You cannot use CATCOPY to copy files from an external disk drive such as an HP-IB disk drive at select code 7. If you want to copy files from a LIF flexible disk, configure one of the internal PC flexible disk drives with the "CONF.EXE" utility and use that drive as the source drive. You cannot use CATCOPY to copy files from an SRM or HFS directory. (Use the COpy statement instead.)

Before you run the CATCOPY program, you need to configure the internal disk drive or drives that you want to access through select code 15. Use the "CONF .EXE" utility to do this, as described in chapter 8 of *Installing and Using HP BASIC in the MS-DOS Environment.* 

If you have Release I installed in a directory such as "C:\HPW", it is recommended that you configure that directory, copy all of your program and data files to a DFS directory using CATCOPY, and then *un-configure*  C:\HPW. This will protect against accidental confusion between DFS and HPW directories. Refer to chapter 7 in *Installing and Using HP BASIC in the MS-DOS Environment* for further information.

# **Running CATCOPY**

Once HP BASIC is running you can start the CATCOPY program as follows. Insert the "Manual Examples and Selected CSUBs" disk in drive A: and type:

LOAD "CATCOPY:DOS, A" [Enter]

and then press  $\mathbb{R}$ un ( $\mathbb{F}$ 3).

The first two screens are informational  $-$  they describe what the program does. Read these screens if you wish, and press the Continue softkey ( $(F2)$ ) each time to go to the next screen.

The third screen prompts you to identify the *source* disk drive or volume. In the following example, two select code 15 disk drives have been configured:

```
CATCOPY DISK UTILITY 
Following disks are configured as PC internal mass storage. 
                    : ,1500,0 
                    : ,1500,1 
Please enter a source drive number from 0 to 1
```
Let's assume that you have configured the PC drives as follows: ":,1500,0" is drive A: and ":,1500,1" is directory  $C:\H$ PW on drive C:. If you want to copy files from the latter, type:

1 [Enter)

and the following screen will appear:

#### **A-2 Using the CATCOPY Utility to Convert Files**

Do you want to proceed with copy or do you want to do CAT of :, 1500, 1? Please press a softkey. Running User 1 Caps Continue **CAT** Done

You are now asked whether you want to list a CAT of ":,1500,1". To do so, press  $CAT_{\mathbb{C}}^{*}$  ((F5)). The following is an example of a typical listing:

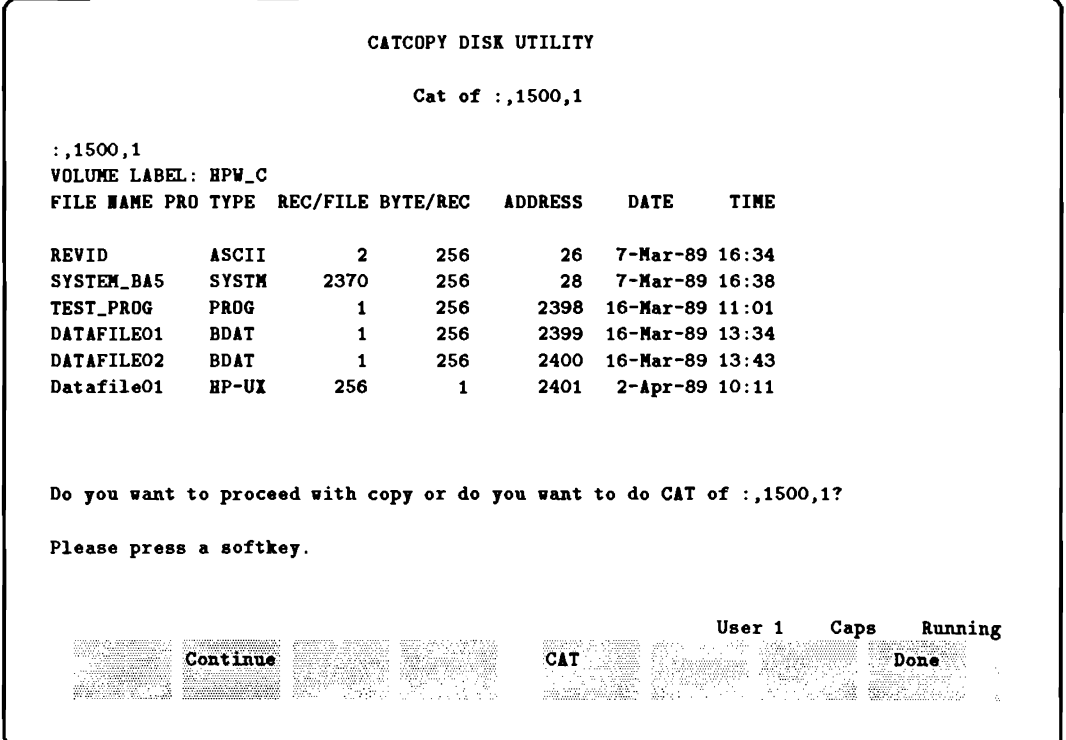

The CAT listing shows all of the files in C:\HPW (":,1500,1"). The "REVID" file identifies the revision of the measurement coprocessor software in "C:\HPW". The "SYSTEM\_BAS" file is the HP BASIC 5.0 system file in "C:\HPW". The remaining files are program and data files  $-$  it is these files that you will want to copy to your new system directory. Press Continue to proceed.

#### CATCOPY DISK UTILITY

```
Please enter the complete destination DOS directory path name, 
for example C:\BLP\PROGS 
If the destination DOS directory does not exist, it can be created 
at your option. 
Destination DOS directory name?
```
Enter the name of the DFS *destination* directory to which you want to copy your files. (If the directory doesn't already exist, you will be given the option of having CATCOPY create the directory.) For example, type:

C:\BLP\DATA [Enter)

### **Choosing the "Auto" or "Manual" Copy Method**

Once you have entered a destination directory, the following screen appears:

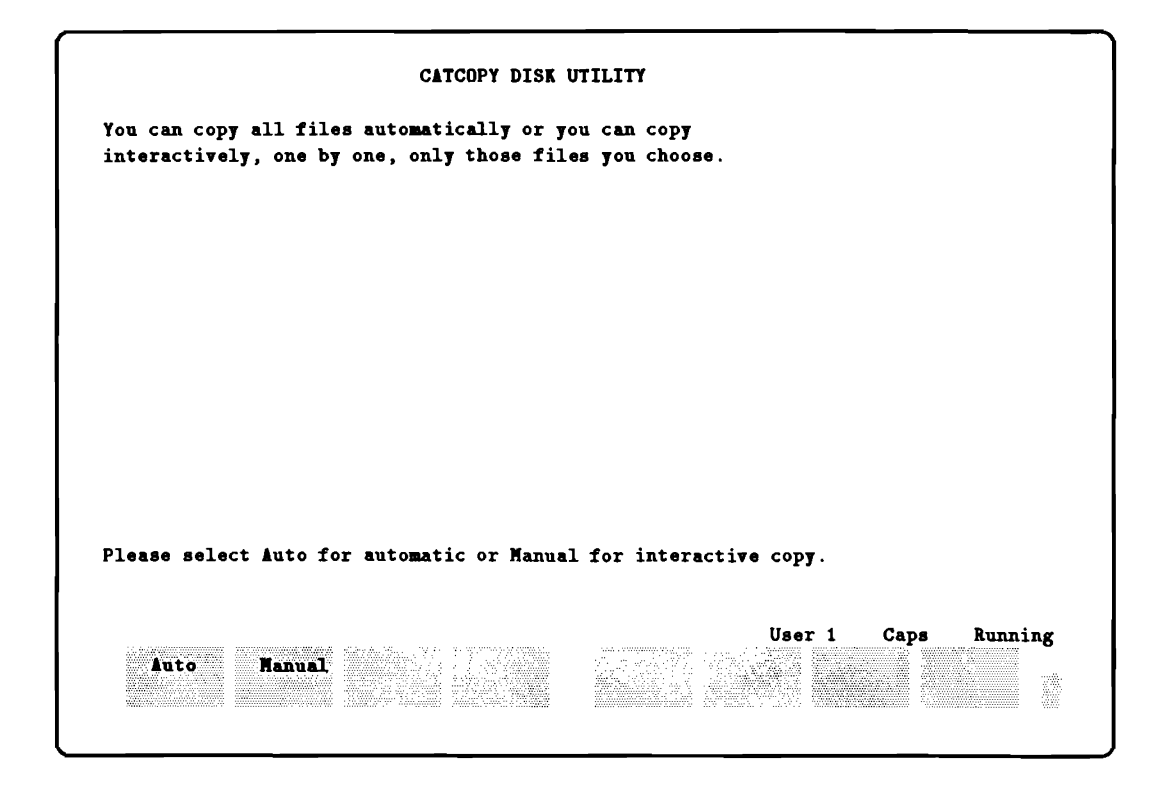

You can choose either Auto or Manual. The "Auto" method copies all files (except "SYSTEM" files) from the source to the destination directory. Files may include both program and data files. The "Manual" method prompts you to confirm each file before it is copied.

Let's look at the "Auto" procedure first.

#### **The "Auto" Copy Method**

To select the "Auto" copy method, press  $Aut_0$  ( $F_1$ ) in the previous screen. Now you are prompted to select a method for naming the destination file if the source file name is longer than eight characters. (Remember that DFS file names can consist of up to eight characters, plus a "dot extension" of up to three characters.) You can choose either  $Truncate$  ( $F1$ ) or Extension<sup>o</sup> ( $F2$ ):

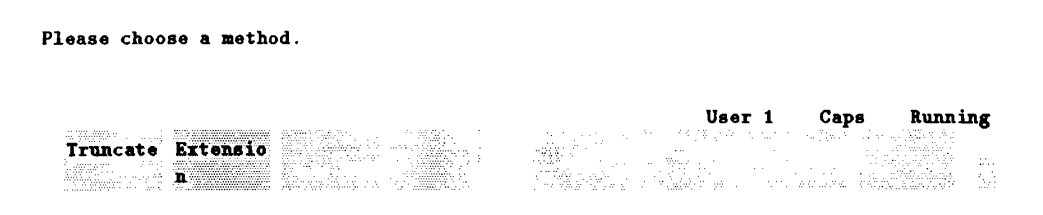

#### **The ''Truncate'' Option**

If you choose  $Truncter{F}$ , each file name will simply be truncated to eight characters. (The file name will also be case folded into uppercase characters.) If truncation or case folding results in a file name that already exists, a single-character, alphabetic name extension will be appended. (You won't get an error message, as you would with the COPY statement.) Press Truncate  $(\overline{F1})$  and the following screen appears:

#### CATCOPY DISK UTILITY

COPYIIG files from drive: :,1500,1 To DOS directory: C:\BLP\DATA

All source file will be copied automatically without your input. The old system files will not be copied automatically because they cannot be used with the new measurement coprocessor software. If the source LIF file name is longer than 8 characters, the excess characters will be truncated in the destination file name. DOS file names are all uppercase. If case folding or truncation of the source file names result in duplicate file names in the destination directory, a letter from A .. Z is appended to make the file name unique.

Press Continue to start the copying process. The following screen is typical.

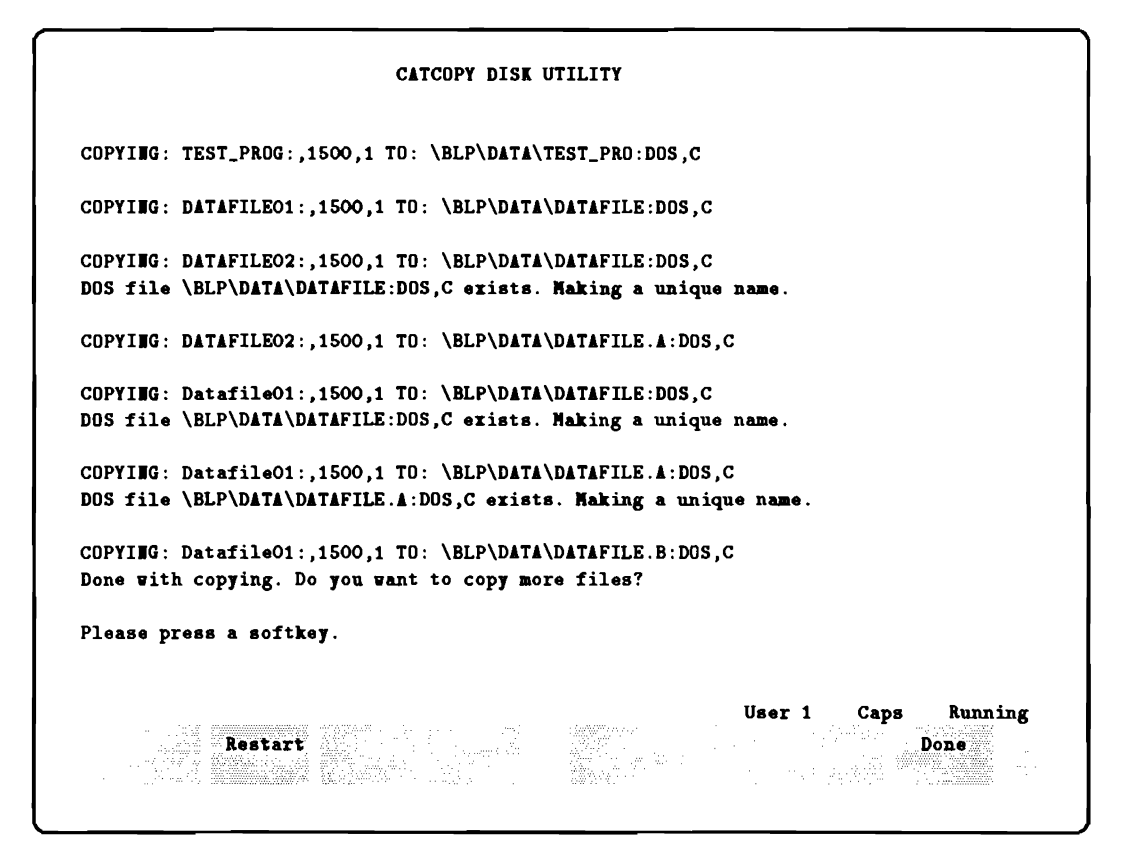

Note that the "REVID" and "SYSTEM\_BA5" files are not copied by the "Auto" procedure. These files are part of the old BASIC system, and are not compatible with Release II-A.

#### The "Extension" Option

If you choose Extension instead of Truncate, the ninth and tenth characters of the LIF or HPW file name become an extension of the file name. Again, the file name is case folded. If case folding results in a file name that already exists, a single alphabetic character will be added as the third character in the file name extension. The procedure is essentially the same, but the final screen will appear as follows.

#### A-8 Using the CATCOPY Utility to Convert Files

#### CATCOPY DISK UTILITY

```
COPYIIG: TEST_PROG:,1500,1 TO: \BLP\DATA\TEST_PRO.G:DOS,C
COPYING: DATAFILE01:,1500,1 TO: \BLP\DATA\DATAFILE.01:DOS,C
COPYING: DATAFILE02: ,1500,1 TO: \BLP\DATA\DATAFILE.02:DOS,C
COPYING: Datafile01:,1500,1 TO: \BLP\DATA\DATAFILE.01:DOS,C
DOS file \BLP\DATA\DATAFILE.01:DOS,C exists. Making a unique name.
COPYIEG: Datafile01:,1500,1 TO: \BLP\DATA\DATAFILE.01A:DOS,C
Done with copying. Do you want to copy more files?
```
As you can see, the "Extension" option fits this particular situation better than the "Truncate" option.

#### **The "Manual" Copy Method**

The "Manual" copy method works essentially like the "Auto" method of the previous section, but you will be prompted whether to copy each file. The following is a typical screen:

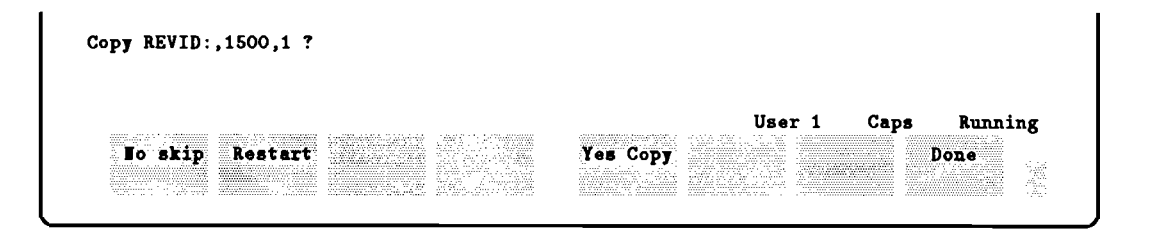

If you use the "Manual" copy method, you should skip "REVID" and any old "SYSTEM" files such as "SYSTEM\_BA5".

# **Exiting CATCOPY**

Whatever procedure you follow, when all files are copied you will be prompted to press the Restart softkey to begin again (perhaps with a new directory) or Done to quit.

# **HP BASIC Keyword Differences**

For the most part, Release II-A of the measurement coprocessor software provides the same **HP** BASIC keyword functionality as does an **HP** 9000 Series 200/300 BASIC Workstation, as described in the keyword dictionary in the **HP** BASIC *Language Reference* manual. However, there are a few keywords that function differently for the measurement coprocessor. Also, Release II-A provides additional functionality for several keywords, principally to support DFS mass storage.

Release II-A supports the **HP** 82313A Hierarchical File System (HFS). The keyword syntax for HFS is supported, but only if you have installed HFS on your measurement coprocessor.

### **Keyword Compatibility with Series 200/300**

The following table lists the keywords that differ in functionality for Release II-A when compared to Series 200/300 Workstation BASIC. The differences are summarized in the table.

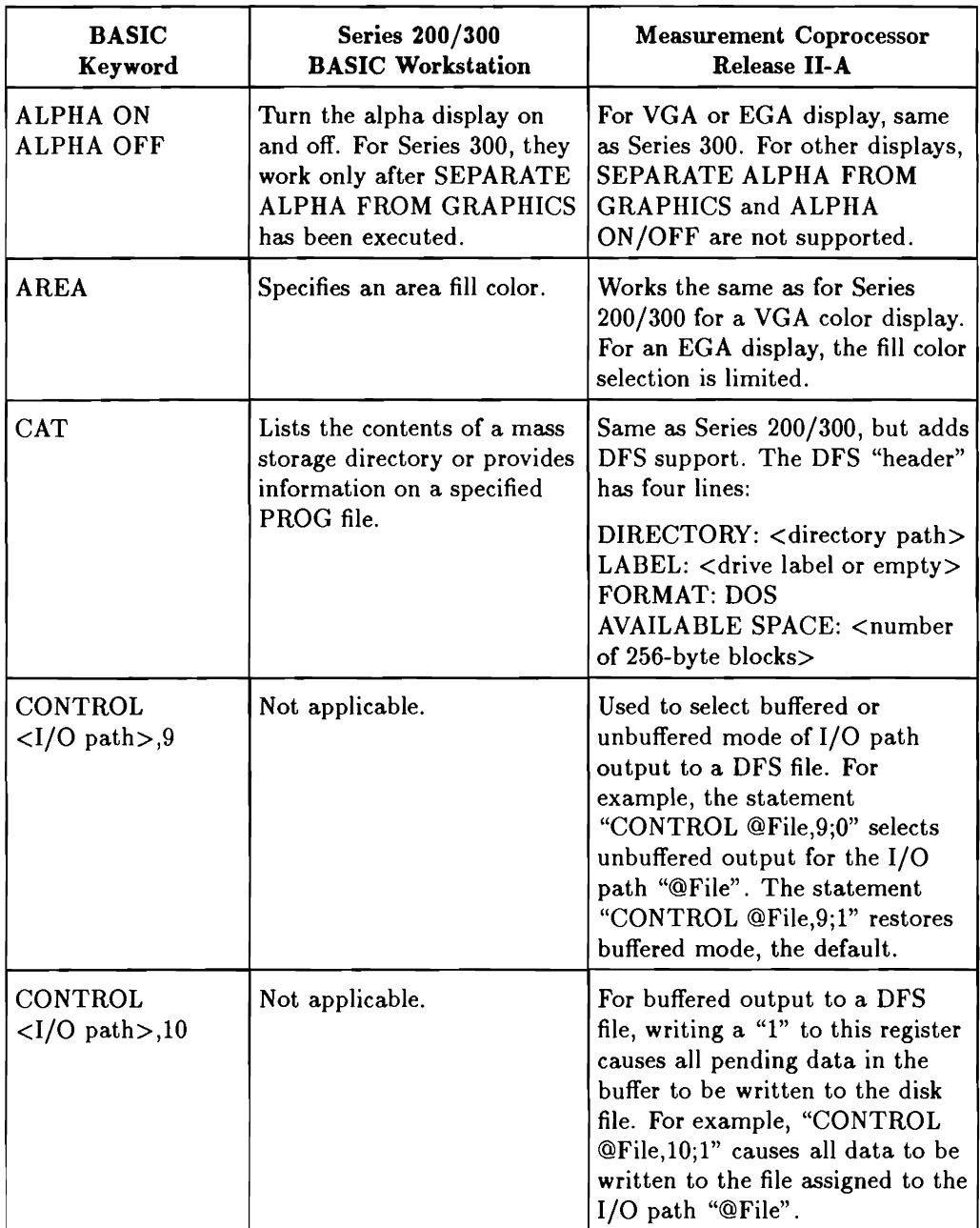

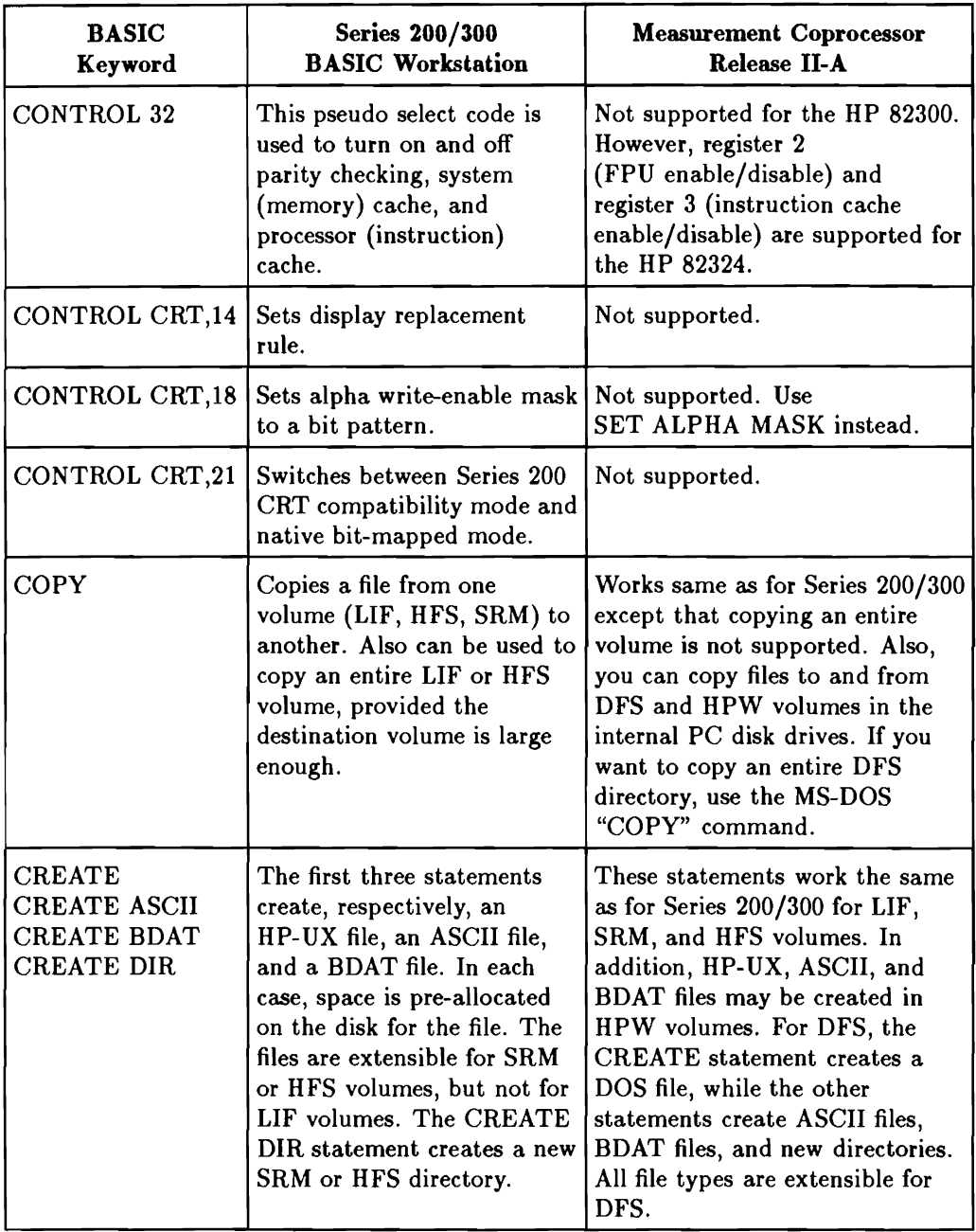

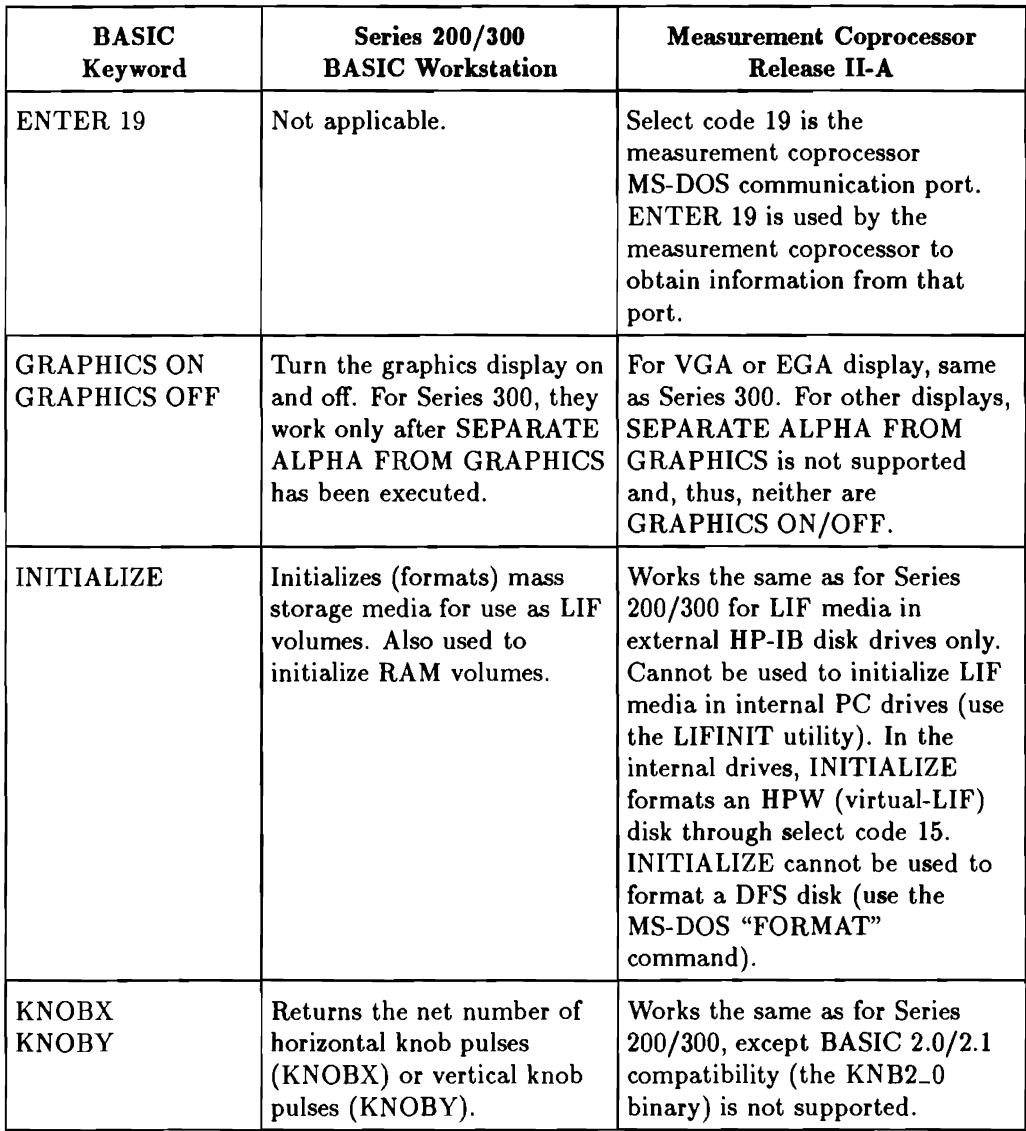

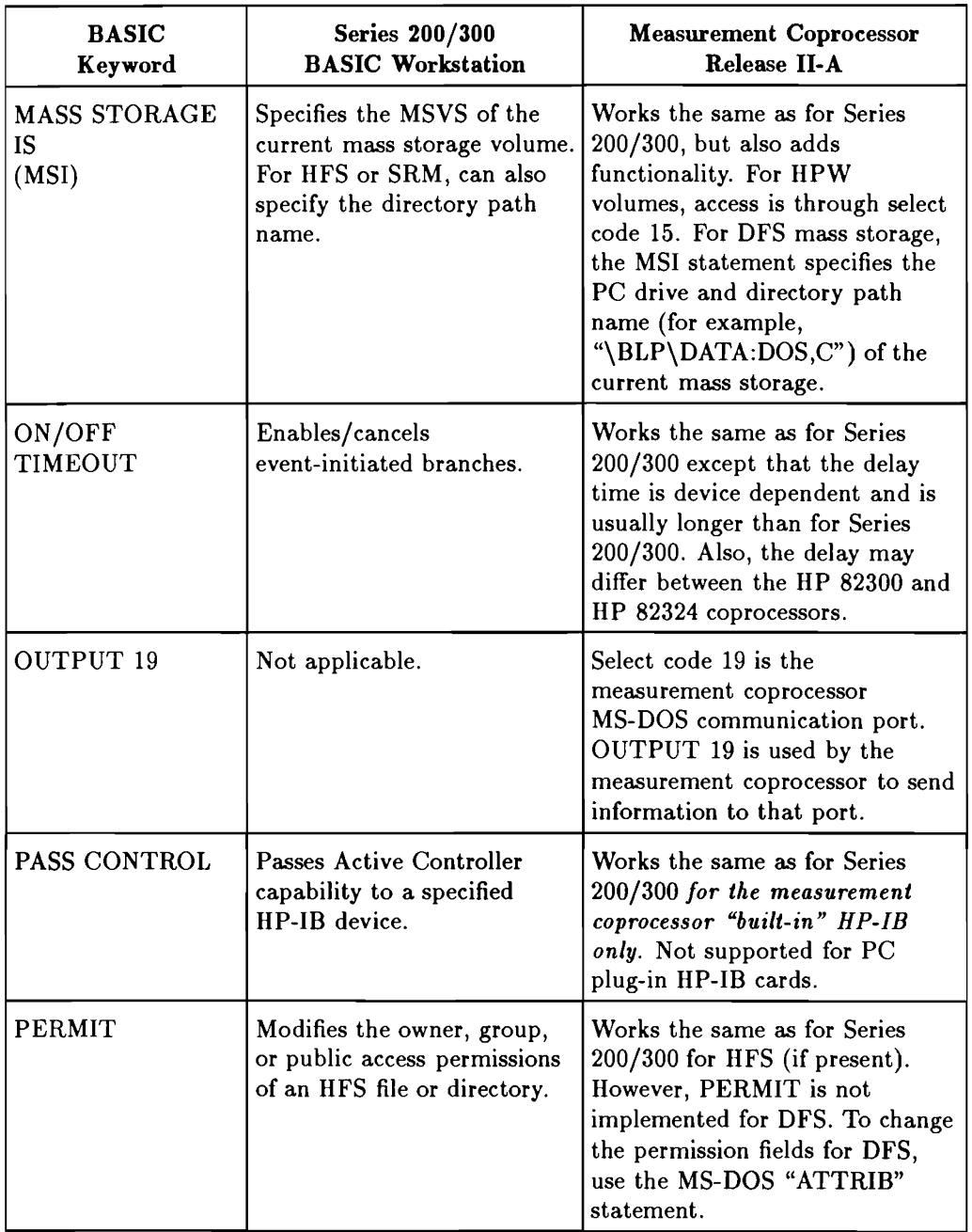

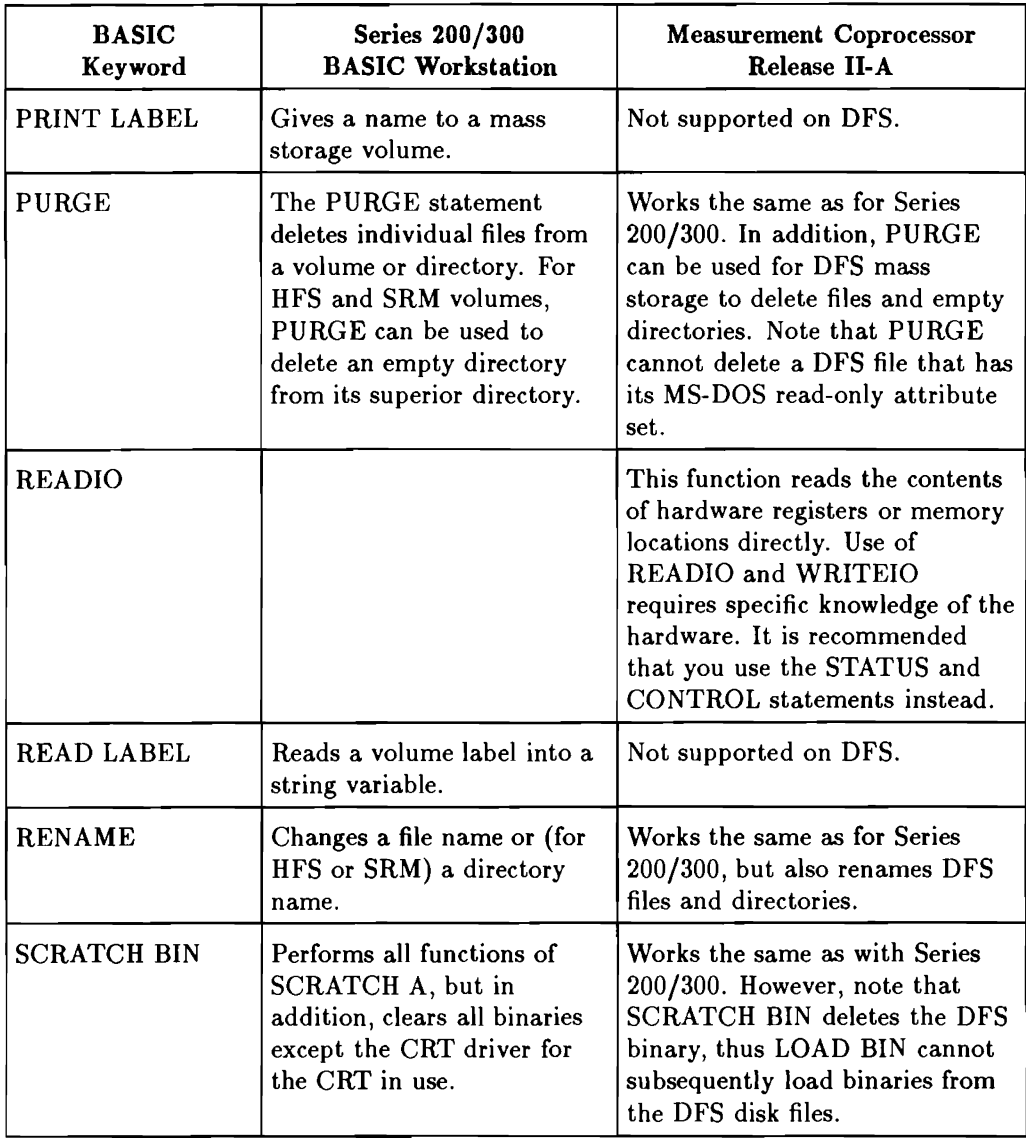

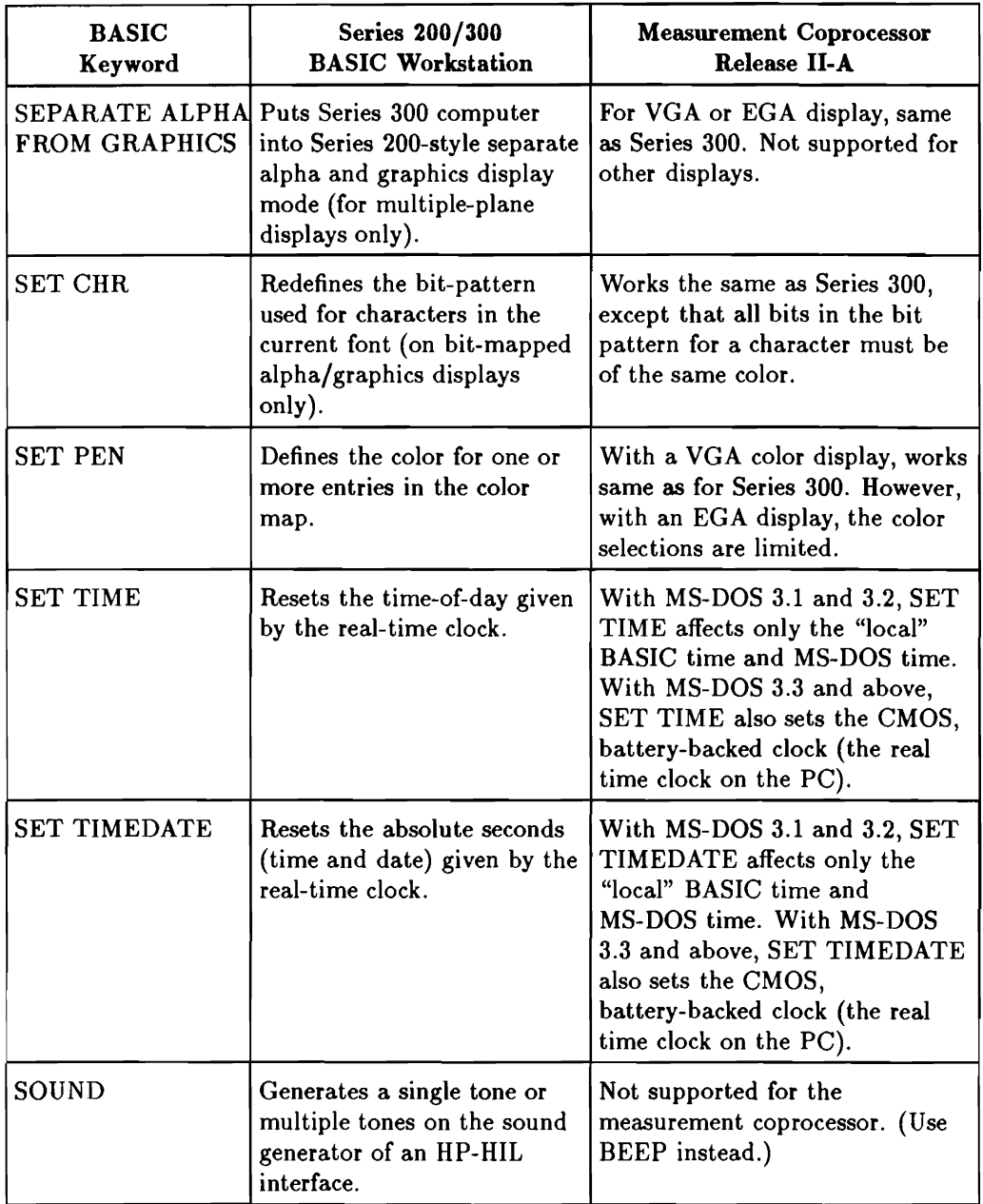

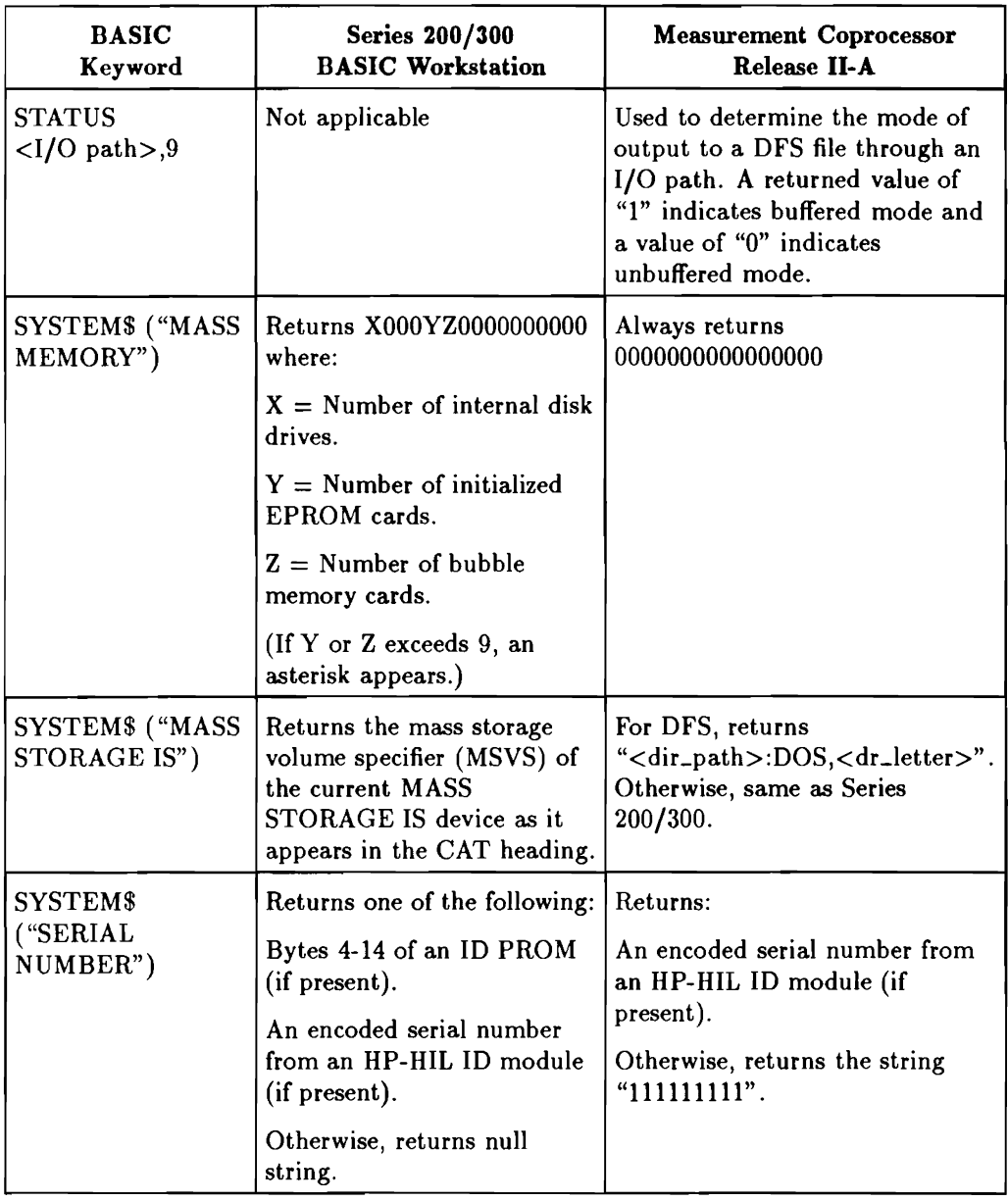

 $\sim$ 

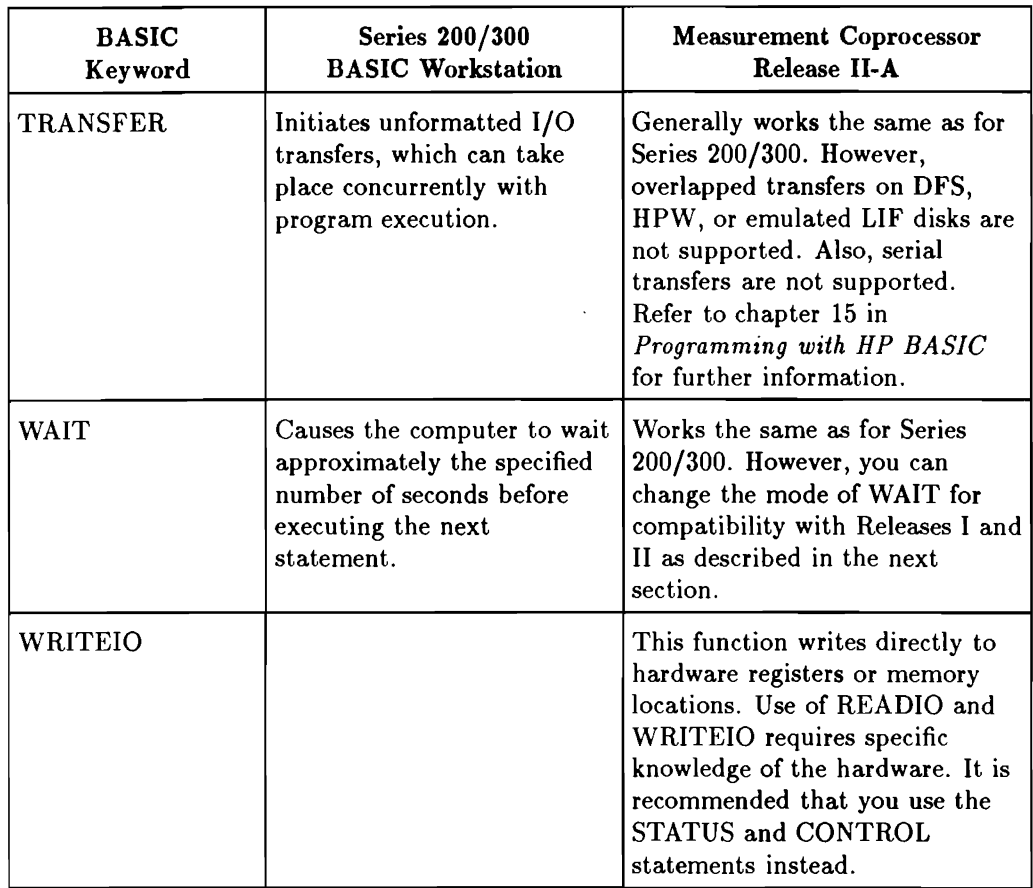

#### **Caution**  aution It is possible to damage your measurement coprocessor by writing to certain memory locations with WRITEIO. Hewlett-Packard cannot be held liable for any damages caused by improper use of this feature.

### **Changing the Mode of the WAIT Statement**

The WAIT statement has been changed in Release II-A for compatibility with Series  $200/300$  BASIC Workstations  $-$  "WAIT 1" now gives approximately a 1 second delay. In earlier releases of the measurement coprocessor software the WAIT statement provided a delay only 80 percent of the specified time.

For example, the statement:

WAIT 10

causes a delay of approximately 10 seconds for Release II-A and for Series 200/300 Workstation BASIC, but a delay of only 8 seconds for Releases I and II of the measurement coprocessor software.

If you have written programs for Release I or II that contain WAIT statements, you may want to change these statements to give the desired delay period. However, if you have several programs with lots of WAIT statements, you may find it easier to change the mode of the WAIT statement to make it compatible with Releases I and II. Let's look at how this is done.

By default, the Release II-A WAIT statement gives an "accurate" delay ("WAIT  $1" = 1$  second). To change this to an "80 percent" delay ("WAIT  $1"$  $= 0.8$  second), execute the following BASIC statement:

WRITEIO 9826,-295;1

To return to the default mode ("WAIT  $1" = 1$  second), execute:

WRITEIO 9826,-295;0

or reboot the measurement coprocessor.

To check the current mode of WAIT, execute:

READIO (9826,-295)

The value returned indicates the mode ("0" = "accurate" and "1" = "80") percent").

# **Porting Programs That Use CSUBs**

The measurement coprocessor Release II-A software is compatible with most CSUBs (Compiled Subprograms) written for HP 9000 Series 200/300 BASIC Workstations or earlier measurement coprocessor versions. However, there are exceptions. *If a CSUB attempts to access the hardware directly (for example, graphics memory), it will have to be modified for Release II-A.* 

### **CSUB Errors**

If your program uses a CSUB that is not compatible with the measurement coprocessor, you will receive an HP BASIC error message in the range 369 through 398. Errors in this range indicate a CSUB Pascal error (probably because of a hardware dependency), for example:

ERROR 389 IN 4 CSUB Pascal error -11

You can obtain information about Pascal errors in the *Pascal Workstation System* manual.

### **CSUBs Provided with Release II-A**

The graphics CSUBs "BPLOT", "GDUMP<sub>-C</sub>", and "GDUMP<sub>-</sub>R" access the hardware directly. Thus, special versions of these CSUBs are provided with the measurement coprocessor Release II-A software. They are found on the "Manual Examples, LIFINIT, and Selected CSUBs" disk (file names "BPLOT", "GDUMP \_C", and "GDUMP \_R"). You must use the correct versions of these CSUBs in your programs. The Series 200/300 versions won't work with the measurement coprocessor software.

If you are porting a program that uses one of the graphics CSUBs from Series 200/300, or from an earlier version of the measurement coprocessor, you will have to replace the CSUBs with the Release II-A versions. To see how to do this, let's look at an example. Suppose the following program was created, and the "BPLOT" CSUBs "Bload" and "Bstore" were loaded, on an HP 9000 Series 300 BASIC Workstation.

```
10 ! Bstore with VGA (Pixel_ratio = 1.0)
20 
30 GIIlT 
40 OPTIOI BASE 0 
50 IITEGER Ge(7) 
60 IITEGER Size,A(l00) 
70 GESCAPE CRT, 3; Ge(*)80 WIIDOW O,Ge(2),Ge(3),O 
90 HOVE 0.0
100 Size=10 
110 RECTAIGLE Size,Size,FILL 
120 Bstore(A(*), Size+1, Size+1)
130 EID 
140 CSUB Bload(INTEGER A(*), Ipixels, Ypixels, OPTIONAL INTEGER Rule, REAL Istart, Ystart)
150 CSUB Bstore(INTEGER A(*), Ipixels, Ypixels, OPTIONAL INTEGER Rule, REAL Istart, Ystart)
```
The same program will run on the measurement coprocessor once you have done the following:

- 1. Boot HP BASIC on the measurement coprocessor.
- 2. LOAD the program (from a LIF flexible disk, for example).
- 3. Remove the Series 300 CSUBs by executing the following statement from the HP BASIC command line:

```
DELSUB Bload,Bstore [Enter)
```
- 4. Insert the "Manual Examples, LIFINIT, and Selected CSUBs" disk in drive  $A$ :
- 5. Load the Release II-A versions of the same CSUBs by executing:

```
LOADSUB ALL FROM "BPLOT:DOS,A" [Enter)
```
The procedure is the same for programs using "GDUMP $\mathcal{L}$ " or "GDUMP $\mathcal{R}$ ", except the HP BASIC statements are:

DELSUB Gdump\_colored (Enter)

and then:

```
LOADSUB ALL FROM "GDUMP_C:DOS,A" (Enter)
```
*or* 

```
DELSUB Gdump_rotated (Enter)
```
and then:

```
LOADSUB ALL FROM "GDUMP_R:DOS, A" (Enter)
```
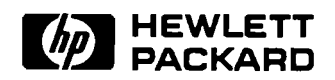

**HP Part Number 82324-90001** 

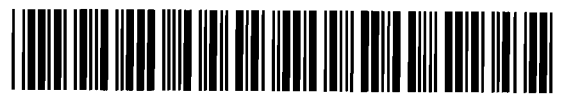

82324-90601 Manufacturing Number

Printed in U.S.A. E1190

I / I

 $\overline{\mathcal{I}}$